# **CF-RU5508/-T**

Nagy hatótávolságú (8 m) UHF olvasó LED-es visszajelzéssel, RS485, USB és TCP/IP csatlakozással

## **Kép**

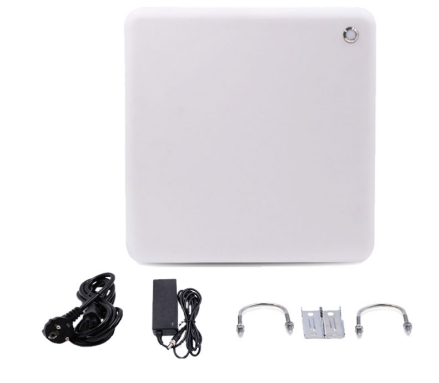

## **Leírás**

A nagy hatótávolságú UHF olvasók ideálisak például jármű beléptető rendszerek számára, de használható olyan speciális esetekben is amikor gyors és pontos leolvasása szükséges nagyobb mennyiségű kártyának, mint például logisztikai, vagy sport események, építkezések, ipari termelés. *Az UHF technológia sajátossága, hogy a fám és az emberi test nagy mértékben leárnyékolja, így telepítése és használata nagy körültekintést igényel, konzolja kivételével minden fém felülettől legalább 20 cm-re kell lennie az eszköznek és a kártyának is.*

A CF-RU5508 és CF-RU5508-T forradalmian új kialakítása nagymértékben csökkenti az említett leárnyékolásokat, így jobban beépített helyeken is zavartalanul használható.

## **Tulajdonságok**

- Adat gyorsítótár

- Frekvenciasáv: 865~869 MHz (*minden országban meghatárzott, lásd. a függelékben*)
- Konfigurációk exportálása/importálása
- Átviteli teljesítmény akár 30dBm (állítható)
- Állandó, jelszóvezérelt, vagy kiváltott (trigger) üzemmód
- Rugalmas feszültség kompatibilitás (9~24V DC)
- Wiegand 26/34 bit, RS232/RS485, USB és TCP/IP kommunikáció

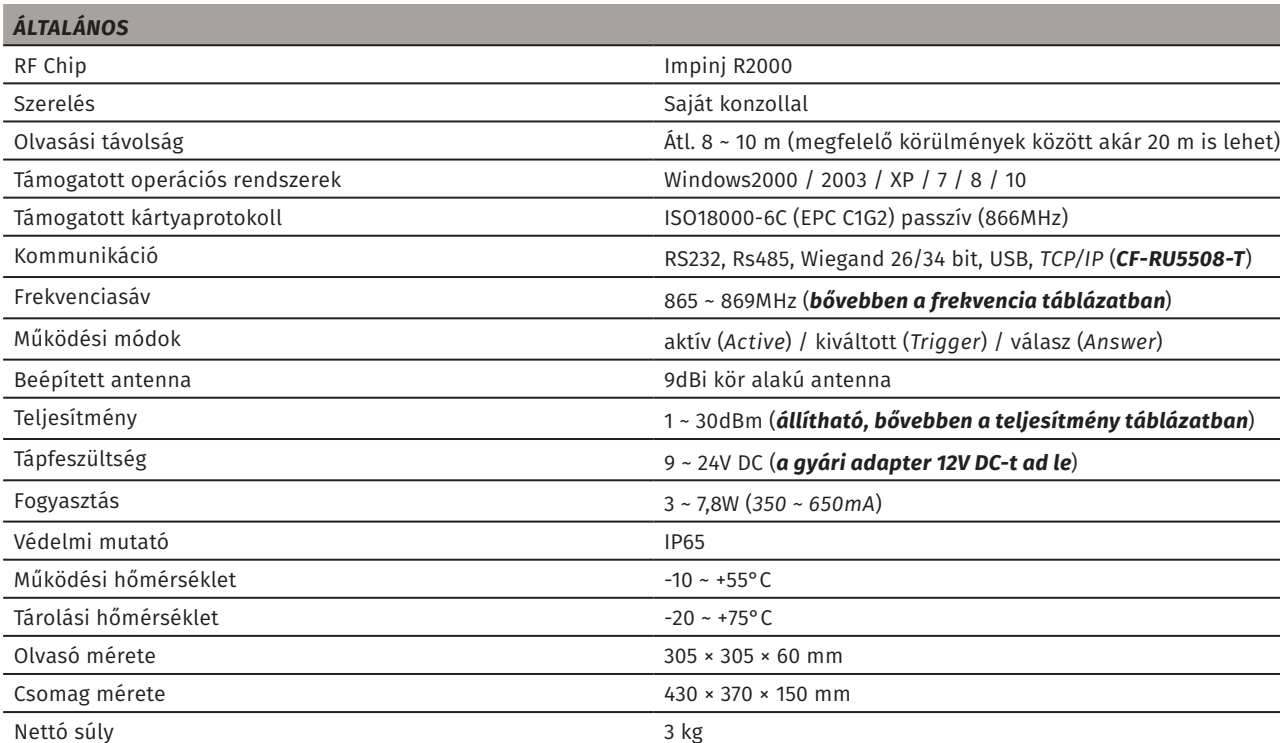

## **Leírás**

Bruttó 5 kg

**Specifikáció**

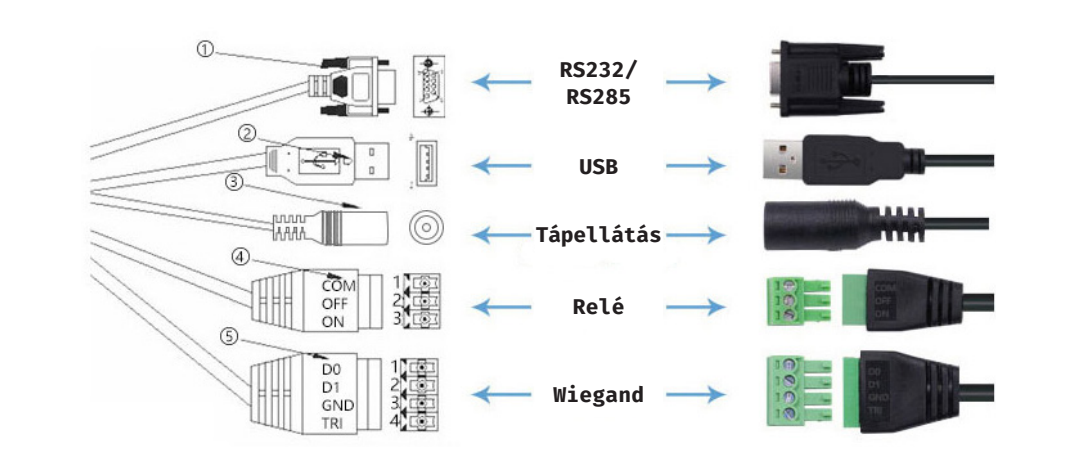

## **Csatlakoztatás a szoftverhez és beállítás**

menüben az *Adaptebeállítások módodsítása* opciót. Az újonnan megjelent ablakban kattintson jobb egérgombbal az Ethernetre, majd válassza a listából a tulajdonságok opciót.

#### *1. lépés*

Csatlakoztassa az eszközt a számítógéphez. Ehhez az USB kábelt javasoljuk, vagy a CF-RU5508-T esetén a TCP/IP kapcsolatot.

#### *2. lépés*

Attól függően, hogyan csatlakoztatta az eszközt, két lehetőség van:

*i. USB-s csatlakozás*: Válassza a baloldali menüben az *USB1* opciót, és a mellette található legördülő menüben válassza ki a megfelelő eszközt. Amennyiben az eszköz valamiért nem jelenik meg a listában, a *ScanPort2* gombbal kísérelheti meg az automatikus fellelést. Ha ez sem működik, ellenőrizze a kábel megfelelő csatlakozását.

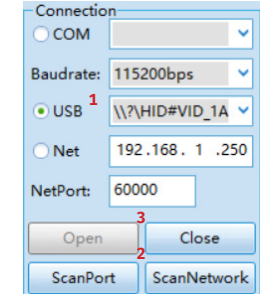

Miután minden rendben, az *Open3* gombra kattintva csatlakoztathatja az eszközt a szoftverhez.

*ii. TCP/IP-s csatlakozás*: Válassza a baloldali menüben a *Net1* opciót, és adja meg az eszköz IP címét a mellette látható mezőben (*gyárilag 192.168.1.250*). Amennyiben nem biztos az IP címben, a **ScanNetwork<sup>2</sup> g**ombbal megkísérelheti az eszköz automatikus fellelését is. Ha minden rendben, az *Open3* gombbal csatlakoztathatja az eszközt.

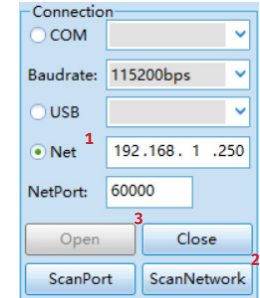

A csatlakozáshoz fontos az is, hogy gépének IP címét az eszköz IP címéhez megfelelően legyen beállítva. Ennek legkönnyebb módja, ha a *+ R* billentyűkombinációt lenyomja, majd a megjelenő futtatási ablakban beírja a *control* szót, majd *Entert* üt. Az ekkor megjelenő ablakban keresse meg a *Hálózati és megosztási központ* menüpontot, majd itt a baloldali

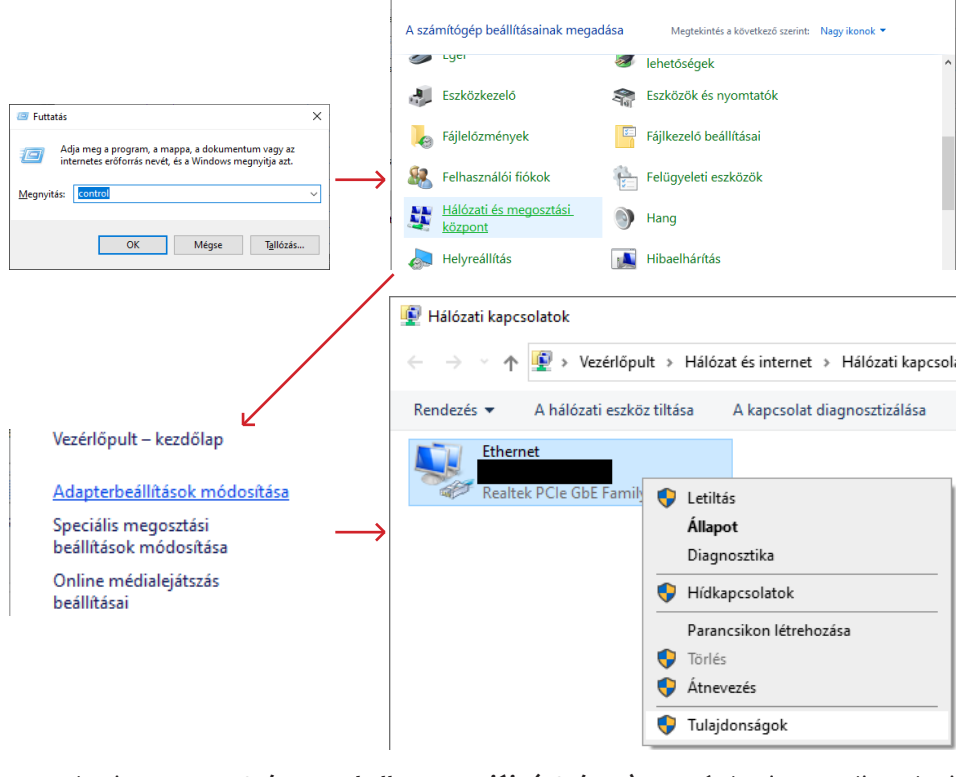

Itt kattintson az *A TCP/IP protokoll 4-es verziója (TCP/IPv4)* sorra, és kattintson a lista alatti *Tulajdonságok* gombra, majd az újonnan megjelenő ablakban válassza az *A következő IPcím használata* opciót, és *az eszköz gyári IP címe esetén* az *IP-cím mezőbe* állítson be egy *tetszőleges 192.168.1.xxx címet*, ahol az *xxx helyére egy tetszőleges számot ír 0-tól 255-ig*  (*pl. 192.168.1.8*), *Alhálózati maszknak* pedig *255.255.255.0*-t állítson be.

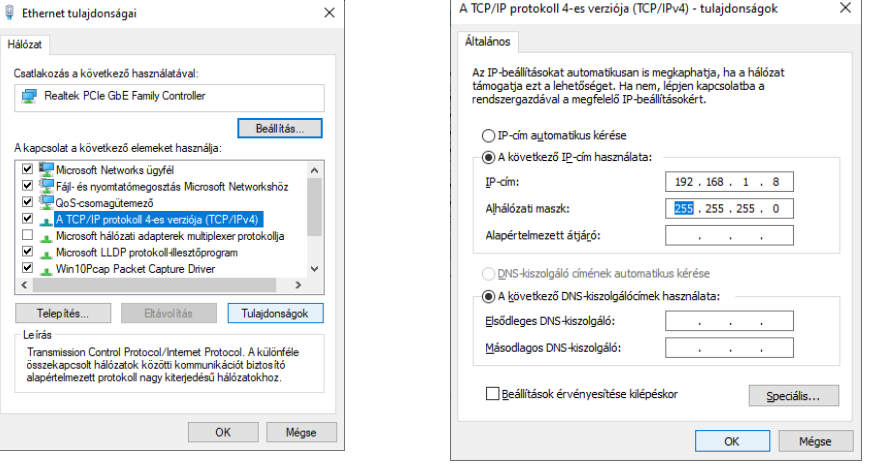

Az IP beállítások elvégzése után kattintson az *OK* gombra és *zárja be az Ethernet tulajdonságai ablakot*.

Bármelyik csatlakozási típus esetén sikeres csatlakozás után a szoftver automatikusan beolvassa az eszköz sorozatszámát és FirmWare, valamint Hardware verziószámát.

#### *3. lépés*

Itt a paraméterek beállítását írjuk le. Ezek 3 részre vannak osztva:

- *i. Frekvencia beállítások (Reader parameters)*:
	- *• RFPower*: Itt a teljesítményt állíthatja 1 és 30 dBm között.
	- *• Baudrate*: Itt a sávszélességet állíthatja.
	- *• Address(Hex)*: Hagyja alapértelmezetten.

*• FreqBand*: Itt régiót választhat, mely segít a megengedett frekvenciasávon belül maradni. *Európai régiót választva a szoftver biztonsági okokból nem a teljes megengedett sávon belül enged beállítani, hanem annál szűkebb intervallumban, 865.1 és 867.9 MHz között*.

*• SingleFreq*: A jelölőnégyzet használaton kívül van, a legördülő lista viszont a *kívánt frekvencia beállítására* szolgál. *Több eszköz esetén, különösen, ha geymás hatosugarában találhatók, állítson be minden eszközön más frekvenciát, hogy ne zavarják egymást*.

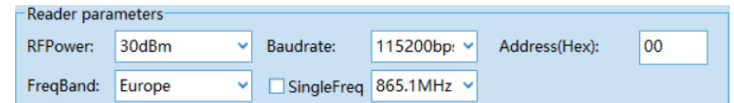

- *ii. Wiegand paraméterek (Wiegand parameters)*:
	- *• Mode*: Itt választhat Wiegand 26 és 34 bit között (*34 bit javallott*), a mellette lévő opciót hagyja alapértelmezetten (*MSB*)
	- *• OutInterval(10ms)*: Két mérés közötti intervallum. Egy egység 10 ms-nak felel meg. *Hagyja alapértelmezetten*.

*• PulseWidth(10ms)*: Wiegand impulzusok szélessége. Egy egység 10 ms-nak felel meg. *Hagyja alapértelmezetten*.

*• PulseInterval(10ms)*: Wiegand impulzusok közötti intervallum. Egy egység 100 µs-nak felel meg. *Hagyja alapértelmezetten*.

- *iii. Olvasó beállítások (Reader settings)*:
	- *• Interface*: Adatkommunikációs interfész. *Hagyja Wiegandon*.

*• Work Mode*: Itt állíthat *aktív* (*Active*), *válasz* (*Answer*), vagy *kiváltott* (*Trigger*) mód között. *Normál használathoz az aktív mód ajánlott, ha az eszköz nem reagál a kártyákra/matricákra, ellenőrizze, nincs-e válasz módra állítva*.

- *• FilterTime(s)*: Az olvasások közötti intervallum másodpercben megadva.
- *• InquiryArea*: Olvasandó szektor kiválasztása. *TID ajánlott*.
- *• StartAddress(Hex)*: Első byte kód címe. *Hagyja alapértelmezetten (08)*.
- *• ByteLength(Hex)*: Nem állítható.
- *• TriggerEffective(s)*: Kiváltott (*trigger*) mód esetén itt állítható be kiváltás esetén a jel hossza másodpercben.
- *• Buzzer*: Ki-, illetve bekapcsolhatja a berregőt.

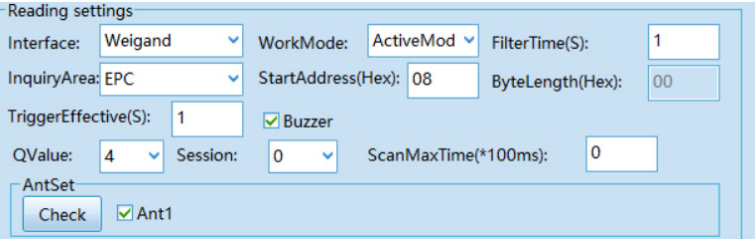

Bármely beállítások elvégzése után a lent található *Set* gombbal tudja a beállításokat elmenteni. A mellette látható *Read* gombbal próbaolvasást hajthat végre.

### *Kiegészítő információk*

A baloldalt található *ExportConfig* gombbal *exportálhatja a konfigurációkat*, az *ImportConfig*  gombbal *importálhat előzőleg exportált konfigurációkat*, a *CloseRelay* gombbal *meghúzhatja*, a *ReleaseRelay* gombbal *elengedheti az eszköz reléjét*.

A *Language* címkéjű legördülő menüben *nyelvet választhat*, ahol *a magyar is elérhető*.

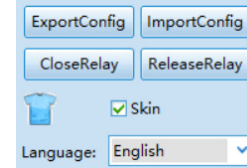

A képek és a kiemelt opciók beállítása után, az eszközt hagyományos nagy hatótávolságú Wiegand 34 bites segédolvasóként tudja használni.

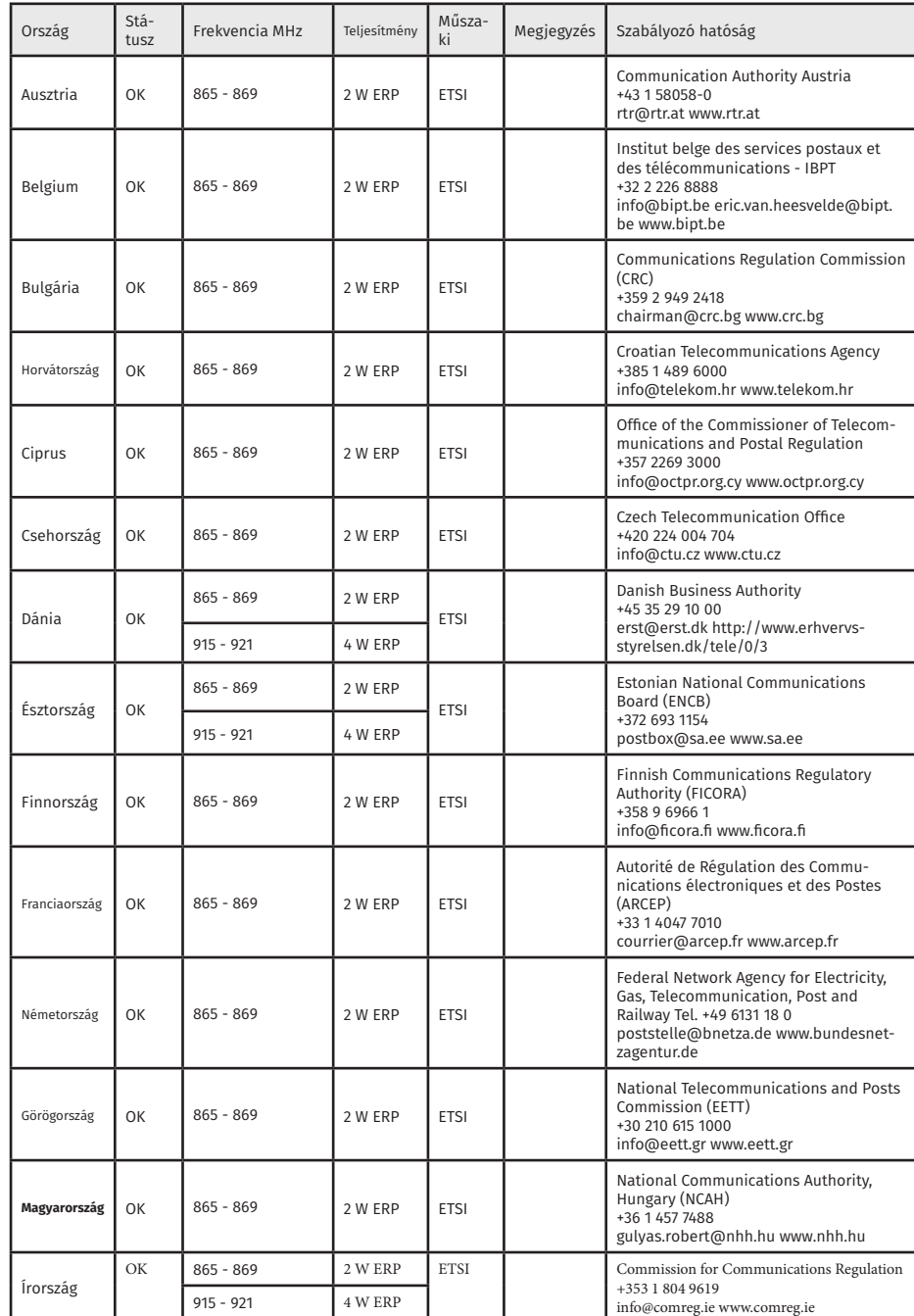

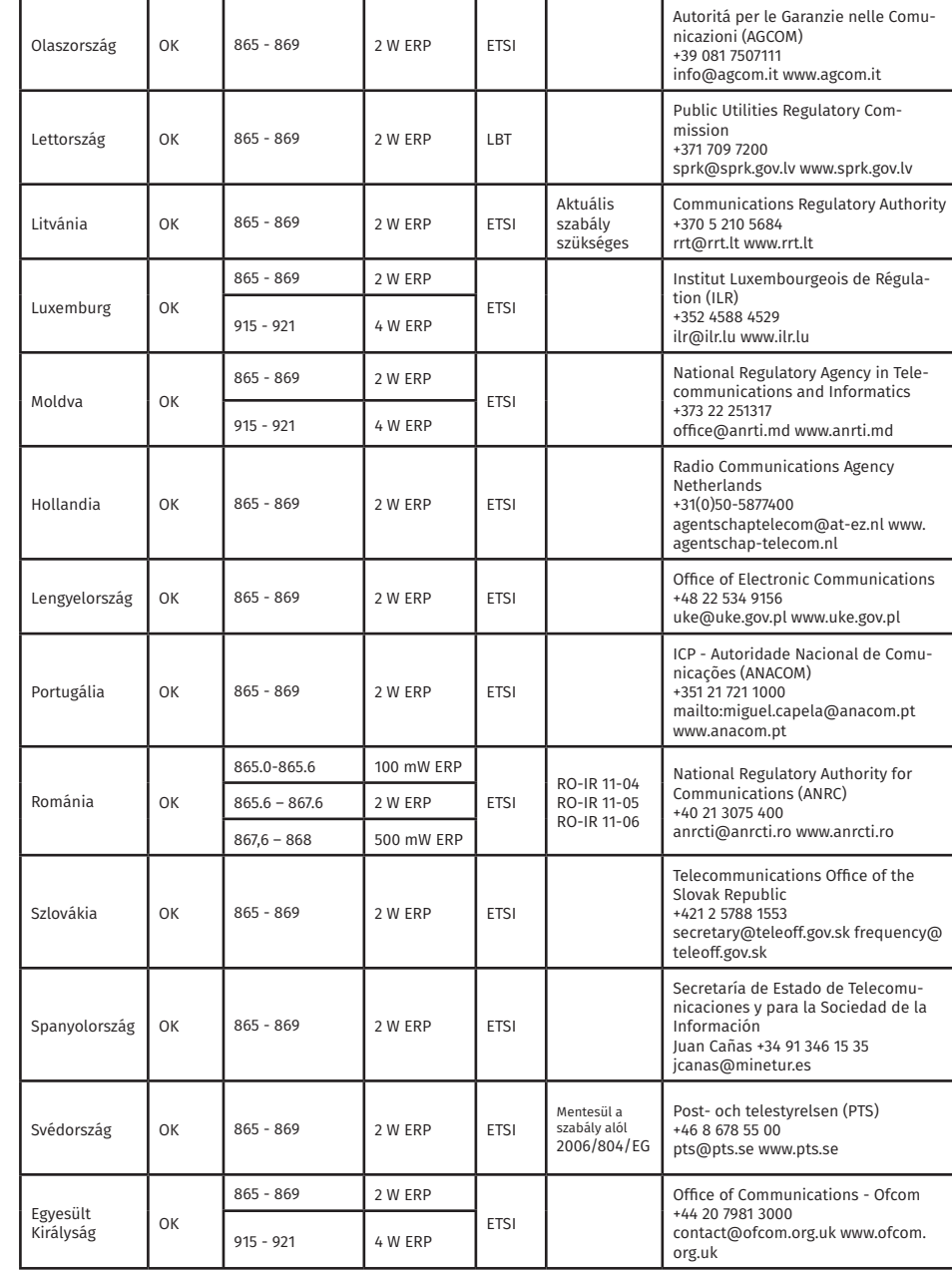

### Az adott országban engedélyezett frekvencia tartományt a következő táblázatok szerint állíthatja be:

**CF-RU5508/-T**<br>Nagy hatótávolságú (8m) UHF<br>olvasó LED-es visszajelzéssel<br>ADATLAP olvasó LED-es visszajelzéssel Nagy hatótávolságú (8m) UHF **CF-RU5508/-T** ADATLAP

#### A teljesítmény és az ERP közötti kapcsolat

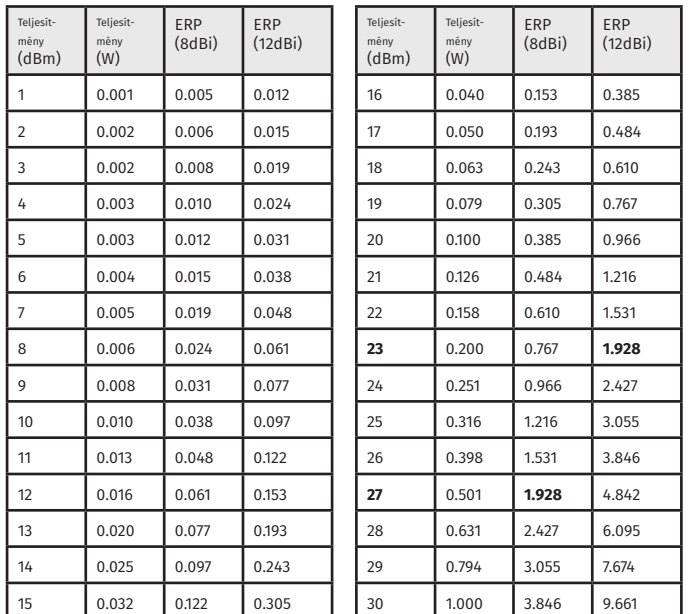

*dBm* - decibel-miliwatt (a teljesítmény mértéke 1 milliwattra vonatkoztatva)

*dBi* - decibel isotropic (egy antenna erősítése, összehasonlítva egy ideális, izotropikus antennával)

*ERP* - effektív kisugárzott teljesítmény (Az adó teljesítményéből levonva az antennáig vezető kábel vesztesége, és hozzáadva az antenna nyeresége.)

*ETSI* - European Telecommunications Standards Institute

## **Figyelem!**

Több RFID eszköz hatókörön belül történő telepítése az eszköz működését befolyásolja. **Például ha egy olvasó olvasási távolsága 3-5 cm akkor két ilyen eszköz közt legalább a két olvasási távolság összegének (~10 cm) másfélszerese (~15 cm) kell legyen**. Igaz ez akkor is, ha egymás mellé, vagy egymás mögé kerül telepítésre az eszköz. **Különösen igaz ez nagy hatótávolságú UHF olvasókra**.